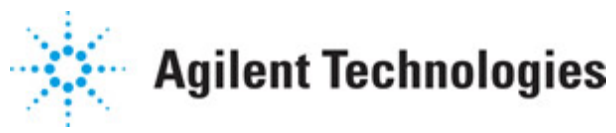

**Advanced Design System 2011.01**

**Feburary 2011 RF Power Amplifier Test Benches**

### **© Agilent Technologies, Inc. 2000-2011**

5301 Stevens Creek Blvd., Santa Clara, CA 95052 USA

No part of this documentation may be reproduced in any form or by any means (including electronic storage and retrieval or translation into a foreign language) without prior agreement and written consent from Agilent Technologies, Inc. as governed by United States and international copyright laws.

#### **Acknowledgments**

Mentor Graphics is a trademark of Mentor Graphics Corporation in the U.S. and other countries. Mentor products and processes are registered trademarks of Mentor Graphics Corporation. \* Calibre is a trademark of Mentor Graphics Corporation in the US and other countries. "Microsoft®, Windows®, MS Windows®, Windows NT®, Windows 2000® and Windows Internet Explorer® are U.S. registered trademarks of Microsoft Corporation. Pentium® is a U.S. registered trademark of Intel Corporation. PostScript® and Acrobat® are trademarks of Adobe Systems Incorporated. UNIX® is a registered trademark of the Open Group. Oracle and Java and registered trademarks of Oracle and/or its affiliates. Other names may be trademarks of their respective owners. SystemC® is a registered trademark of Open SystemC Initiative, Inc. in the United States and other countries and is used with permission. MATLAB® is a U.S. registered trademark of The Math Works, Inc.. HiSIM2 source code, and all copyrights, trade secrets or other intellectual property rights in and to the source code in its entirety, is owned by Hiroshima University and STARC. FLEXlm is a trademark of Globetrotter Software, Incorporated. Layout Boolean Engine by Klaas Holwerda, v1.7<http://www.xs4all.nl/~kholwerd/bool.html> . FreeType Project, Copyright (c) 1996-1999 by David Turner, Robert Wilhelm, and Werner Lemberg. QuestAgent search engine (c) 2000-2002, JObjects. Motif is a trademark of the Open Software Foundation. Netscape is a trademark of Netscape Communications Corporation. Netscape Portable Runtime (NSPR), Copyright (c) 1998-2003 The Mozilla Organization. A copy of the Mozilla Public License is at<http://www.mozilla.org/MPL/> . FFTW, The Fastest Fourier Transform in the West, Copyright (c) 1997-1999 Massachusetts Institute of Technology. All rights reserved.

The following third-party libraries are used by the NlogN Momentum solver:

"This program includes Metis 4.0, Copyright © 1998, Regents of the University of Minnesota",<http://www.cs.umn.edu/~metis>, METIS was written by George Karypis (karypis@cs.umn.edu).

Intel@ Math Kernel Library,<http://www.intel.com/software/products/mkl>

SuperLU MT version 2.0 - Copyright © 2003, The Regents of the University of California, through Lawrence Berkeley National Laboratory (subject to receipt of any required approvals from U.S. Dept. of Energy). All rights reserved. SuperLU Disclaimer: THIS SOFTWARE IS PROVIDED BY THE COPYRIGHT HOLDERS AND CONTRIBUTORS "AS IS" AND ANY EXPRESS OR IMPLIED WARRANTIES, INCLUDING, BUT NOT LIMITED TO, THE IMPLIED WARRANTIES OF MERCHANTABILITY AND FITNESS FOR A PARTICULAR PURPOSE ARE DISCLAIMED. IN NO EVENT SHALL THE COPYRIGHT OWNER OR CONTRIBUTORS BE LIABLE FOR ANY DIRECT, INDIRECT, INCIDENTAL, SPECIAL, EXEMPLARY, OR CONSEQUENTIAL DAMAGES (INCLUDING, BUT NOT LIMITED TO, PROCUREMENT OF SUBSTITUTE GOODS OR SERVICES; LOSS OF USE, DATA, OR PROFITS; OR BUSINESS

Advanced Design System 2011.01 - RF Power Amplifier Test Benches INTERRUPTION) HOWEVER CAUSED AND ON ANY THEORY OF LIABILITY, WHETHER IN CONTRACT, STRICT LIABILITY, OR TORT (INCLUDING NEGLIGENCE OR OTHERWISE) ARISING IN ANY WAY OUT OF THE USE OF THIS SOFTWARE, EVEN IF ADVISED OF THE POSSIBILITY OF SUCH DAMAGE.

7-zip - 7-Zip Copyright: Copyright (C) 1999-2009 Igor Pavlov. Licenses for files are: 7z.dll: GNU LGPL + unRAR restriction, All other files: GNU LGPL. 7-zip License: This library is free software; you can redistribute it and/or modify it under the terms of the GNU Lesser General Public License as published by the Free Software Foundation; either version 2.1 of the License, or (at your option) any later version. This library is distributed in the hope that it will be useful,but WITHOUT ANY WARRANTY; without even the implied warranty of MERCHANTABILITY or FITNESS FOR A PARTICULAR PURPOSE. See the GNU Lesser General Public License for more details. You should have received a copy of the GNU Lesser General Public License along with this library; if not, write to the Free Software Foundation, Inc., 59 Temple Place, Suite 330, Boston, MA 02111-1307 USA. unRAR copyright: The decompression engine for RAR archives was developed using source code of unRAR program.All copyrights to original unRAR code are owned by Alexander Roshal. unRAR License: The unRAR sources cannot be used to re-create the RAR compression algorithm, which is proprietary. Distribution of modified unRAR sources in separate form or as a part of other software is permitted, provided that it is clearly stated in the documentation and source comments that the code may not be used to develop a RAR (WinRAR) compatible archiver. 7-zip Availability:<http://www.7-zip.org/>

AMD Version 2.2 - AMD Notice: The AMD code was modified. Used by permission. AMD copyright: AMD Version 2.2, Copyright © 2007 by Timothy A. Davis, Patrick R. Amestoy, and Iain S. Duff. All Rights Reserved. AMD License: Your use or distribution of AMD or any modified version of AMD implies that you agree to this License. This library is free software; you can redistribute it and/or modify it under the terms of the GNU Lesser General Public License as published by the Free Software Foundation; either version 2.1 of the License, or (at your option) any later version. This library is distributed in the hope that it will be useful, but WITHOUT ANY WARRANTY; without even the implied warranty of MERCHANTABILITY or FITNESS FOR A PARTICULAR PURPOSE. See the GNU Lesser General Public License for more details. You should have received a copy of the GNU Lesser General Public License along with this library; if not, write to the Free Software Foundation, Inc., 51 Franklin St, Fifth Floor, Boston, MA 02110-1301 USA Permission is hereby granted to use or copy this program under the terms of the GNU LGPL, provided that the Copyright, this License, and the Availability of the original version is retained on all copies.User documentation of any code that uses this code or any modified version of this code must cite the Copyright, this License, the Availability note, and "Used by permission." Permission to modify the code and to distribute modified code is granted, provided the Copyright, this License, and the Availability note are retained, and a notice that the code was modified is included. AMD Availability: <http://www.cise.ufl.edu/research/sparse/amd>

UMFPACK 5.0.2 - UMFPACK Notice: The UMFPACK code was modified. Used by permission. UMFPACK Copyright: UMFPACK Copyright © 1995-2006 by Timothy A. Davis. All Rights Reserved. UMFPACK License: Your use or distribution of UMFPACK or any modified version of UMFPACK implies that you agree to this License. This library is free software; you can redistribute it and/or modify it under the terms of the GNU Lesser General Public License as published by the Free Software Foundation; either version 2.1 of the License, or (at

your option) any later version. This library is distributed in the hope that it will be useful, but WITHOUT ANY WARRANTY; without even the implied warranty of MERCHANTABILITY or FITNESS FOR A PARTICULAR PURPOSE. See the GNU Lesser General Public License for more details. You should have received a copy of the GNU Lesser General Public License along with this library; if not, write to the Free Software Foundation, Inc., 51 Franklin St, Fifth Floor, Boston, MA 02110-1301 USA Permission is hereby granted to use or copy this program under the terms of the GNU LGPL, provided that the Copyright, this License, and the Availability of the original version is retained on all copies. User documentation of any code that uses this code or any modified version of this code must cite the Copyright, this License, the Availability note, and "Used by permission." Permission to modify the code and to distribute modified code is granted, provided the Copyright, this License, and the Availability note are retained, and a notice that the code was modified is included. UMFPACK Availability:<http://www.cise.ufl.edu/research/sparse/umfpack> UMFPACK (including versions 2.2.1 and earlier, in FORTRAN) is available at <http://www.cise.ufl.edu/research/sparse> . MA38 is available in the Harwell Subroutine Library. This version of UMFPACK includes a modified form of COLAMD Version 2.0, originally released on Jan. 31, 2000, also available at <http://www.cise.ufl.edu/research/sparse> . COLAMD V2.0 is also incorporated as a built-in function in MATLAB version 6.1, by The MathWorks, Inc.<http://www.mathworks.com> . COLAMD V1.0 appears as a column-preordering in SuperLU (SuperLU is available at <http://www.netlib.org> ). UMFPACK v4.0 is a built-in routine in MATLAB 6.5. UMFPACK v4.3 is a built-in routine in MATLAB 7.1.

Qt Version 4.6.3 - Qt Notice: The Qt code was modified. Used by permission. Qt copyright: Qt Version 4.6.3, Copyright (c) 2010 by Nokia Corporation. All Rights Reserved. Qt License: Your use or distribution of Qt or any modified version of Qt implies that you agree to this License. This library is free software; you can redistribute it and/or modify it under the

terms of the GNU Lesser General Public License as published by the Free Software Foundation; either version 2.1 of the License, or (at your option) any later version. This library is distributed in the hope that it will be useful,

but WITHOUT ANY WARRANTY; without even the implied warranty of MERCHANTABILITY or FITNESS FOR A PARTICULAR PURPOSE. See the GNU Lesser General Public License for more details. You should have received a copy of the GNU Lesser General Public License along with this library; if not, write to the Free Software Foundation, Inc., 51 Franklin St, Fifth Floor, Boston, MA 02110-1301 USA Permission is hereby granted to use or copy this program under the terms of the GNU LGPL, provided that the Copyright, this License, and the Availability of the original version is retained on all copies.User

documentation of any code that uses this code or any modified version of this code must cite the Copyright, this License, the Availability note, and "Used by permission."

Permission to modify the code and to distribute modified code is granted, provided the Copyright, this License, and the Availability note are retained, and a notice that the code was modified is included. Qt Availability:<http://www.qtsoftware.com/downloads> Patches Applied to Qt can be found in the installation at:

\$HPEESOF\_DIR/prod/licenses/thirdparty/qt/patches. You may also contact Brian Buchanan at Agilent Inc. at brian\_buchanan@agilent.com for more information.

The HiSIM\_HV source code, and all copyrights, trade secrets or other intellectual property rights in and to the source code, is owned by Hiroshima University and/or STARC.

**Errata** The ADS product may contain references to "HP<sup>"</sup> or "HPEESOF" such as in file names and directory names. The business entity formerly known as "HP EEsof" is now part of Agilent Technologies and is known as "Agilent EEsof". To avoid broken functionality and to maintain backward compatibility for our customers, we did not change all the names and labels that contain "HP" or "HPEESOF" references.

**Warranty** The material contained in this document is provided "as is", and is subject to being changed, without notice, in future editions. Further, to the maximum extent permitted by applicable law, Agilent disclaims all warranties, either express or implied, with regard to this documentation and any information contained herein, including but not limited to the implied warranties of merchantability and fitness for a particular purpose. Agilent shall not be liable for errors or for incidental or consequential damages in connection with the furnishing, use, or performance of this document or of any information contained herein. Should Agilent and the user have a separate written agreement with warranty terms covering the material in this document that conflict with these terms, the warranty terms in the separate agreement shall control.

**Technology Licenses** The hardware and/or software described in this document are furnished under a license and may be used or copied only in accordance with the terms of such license. Portions of this product include the SystemC software licensed under Open Source terms, which are available for download at<http://systemc.org/>. This software is redistributed by Agilent. The Contributors of the SystemC software provide this software "as is" and offer no warranty of any kind, express or implied, including without limitation warranties or conditions or title and non-infringement, and implied warranties or conditions merchantability and fitness for a particular purpose. Contributors shall not be liable for any damages of any kind including without limitation direct, indirect, special, incidental and consequential damages, such as lost profits. Any provisions that differ from this disclaimer are offered by Agilent only.

**Restricted Rights Legend** U.S. Government Restricted Rights. Software and technical data rights granted to the federal government include only those rights customarily provided to end user customers. Agilent provides this customary commercial license in Software and technical data pursuant to FAR 12.211 (Technical Data) and 12.212 (Computer Software) and, for the Department of Defense, DFARS 252.227-7015 (Technical Data - Commercial Items) and DFARS 227.7202-3 (Rights in Commercial Computer Software or Computer Software Documentation).

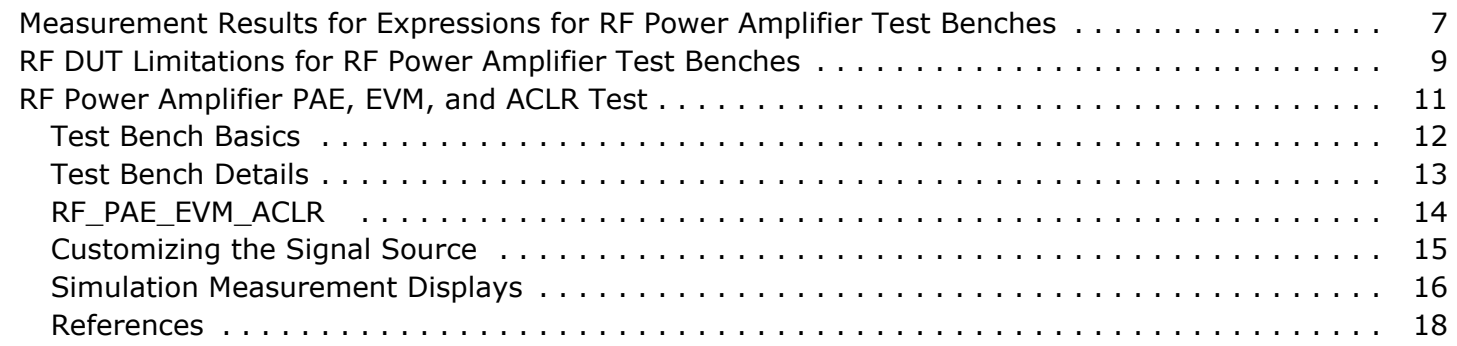

# <span id="page-6-0"></span>**Measurement Results for Expressions for RF Power Amplifier Test Benches**

Measurement results from a wireless test bench have associated names that can be used in Expressions. Those expressions can further be used in specifying goals for Optimization and Monte Carlo/Yield analysis. For details on using expressions, see the *Measurement Expressions* (expmeas) documentation. For details on setting analysis goals using Optimization and Monte Carlo/Yield analysis, see the *Tuning, Optimization, and Statistical Design* (optstat) documentation.

You can use an expression to determine the measurement result independent variable name and its minimum and maximum values. The following example expressions show how to obtain these measurement details where MeasResults is the name of the measurement result of interest:

The *Independent Variable Name* for this measurement result is obtained by using the expression

indep(MeasResults)

- The *Minimum Independent Variable Value* for this measurement result is obtained by using the expression min(indep(MeasResults))
- The *Maximum Independent Variable Value* for this measurement result is obtained by using the expression max(indep(MeasResults))

The following tables list the measurement result names and independent variable name for each test bench measurement. Expressions defined in a MeasEqn block must use the full *Measurement Results Name* listed. Expressions used in the Data Display may omit the leading test bench name. You can also locate details on the measurement result minimum and maximum independent variable values by

- Referring to the measurement parameter descriptions when they are available (not all measurement parameter descriptions identify these minimum and maximum values).
- Observing the minimum and maximum independent variable values in the Data Display for the measurement.

#### **RF\_PAE\_EVM\_ACLR Measurement Results**

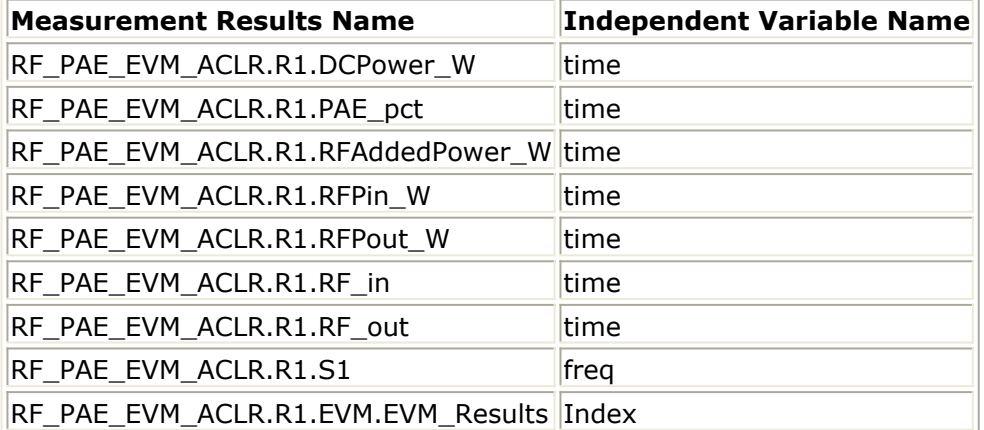

# <span id="page-8-0"></span>**RF DUT Limitations for RF Power Amplifier Test Benches**

This section describes test bench use with typical RF DUTs, improving test bench performance when certain RF DUT types are used, and improving simulation fidelity.

The RF DUT, in general, may be a circuit design with any combination and quantity of analog and RF components, transistors, resistors, capacitors, etc. suitable for simulation with the Agilent Circuit Envelope simulator. More complex RF circuits will take more time to simulate and will consume more memory.

Test bench simulation time and memory requirements can be considered to be the combination of the requirements for the baseline test bench measurement with the simplest RF circuit plus the requirements for a Circuit Envelope simulation for the RF DUT of interest.

An RF DUT connected to a wireless test bench can generally be used with the test bench to perform default measurements by setting the test bench parameters. Default measurement parameter settings can be used for a typical RF DUT that:

- Requires an input (RF) signal with constant RF carrier frequency. The test bench RF signal source output does not produce an RF signal whose RF carrier frequency varies with time. However, the test bench will support an output signal that contains RF carrier phase and frequency modulation as can be represented with suitable I and Q envelope variations on a constant RF carrier frequency.
- Produces an output signal with constant RF carrier frequency. The test bench input signal must not contain a carrier frequency whose frequency varies with time. However, the test bench will support an input signal that contains RF carrier phase noise or contains time varying Doppler shifts of the RF carrier. These signal perturbations are expected to be represented with suitable I and Q envelope variations on a constant RF carrier frequency.
- Requires an input signal from a signal generator with a 50-ohm source resistance.
- Requires an input signal with no spectrum mirroring.
- Produces an output signal that requires a 50-ohm external load resistance.
- Produces an output signal with no spectrum mirroring.
- Relies on the test bench for any measurement-related bandpass signal filtering of the RF DUT output signal.

### **Improving Test Bench Performance**

The PAE is measured in a general way on the full signal and without regard to the poweron interval in a wireless signal frame.

This test bench is intended to provide a simple and fast estimate for the PA PAE performance. The true PA PAE performance should be made only during the wireless

Advanced Design System 2011.01 - RF Power Amplifier Test Benches signal power-on interval in its signal frame. For signal frame based PAE, use the RF\_PAE test bench templates for any of the wireless technology schematic templates.

The EVM is measured in a general way by comparison of a test and reference waveform.

This test bench is intended to provide a simple and fast estimate for the PA EVM performance. The true PA EVM performance should be made using an EVM measurement that is compliant to wireless signal standard test requirements. For standards based EVM, use the EVM test designs in wireless library examples or schematic templates.

The ACLR is measured in a general way based on analysis of spectrum frequencies.

This test bench is intended to provide a simple and fast estimate for the PA ACLR performance. The true PA ACLR performance should be made using an ACLR measurement that is compliant to wireless signal standard test requirements. For standards based ACLR, use the ACLR test designs in wireless library examples or schematic templates.

# <span id="page-10-0"></span>**RF Power Amplifier PAE, EVM, and ACLR Test**

RF\_PAE\_EVM\_ACLR\_test is the test bench for testing RF Power Amplifiers (PA) to measure the PA Power Added Efficiency (PAE), Error Vector Magnitude (EVM) and Adjacent Channel Leakage Ratio (ACLR). The test bench provides a way for users to connect to an RF circuit device under test (DUT) and determine its performance.

The PAE is measured in a general way on the full signal and without regard to the poweron interval in a wireless signal frame.

This test bench is intended to provide a simple and fast estimate for the PA PAE performance. The true PA PAE performance should be made only during the wireless signal power-on interval in its signal frame. For signal frame based PAE, use the RF\_PAE test bench templates for any of the wireless technology schematic templates.

The EVM is measured in a general way by comparison of a test and reference waveform.

This test bench is intended to provide a simple and fast estimate for the PA EVM performance. The true PA EVM performance should be made using an EVM measurement that is compliant to wireless signal standard test requirements. For standards based EVM, use the EVM test designs in wireless library examples or schematic templates.

The ACLR is measured in a general way based on analysis of spectrum frequencies.

This test bench is intended to provide a simple and fast estimate for the PA ACLR performance. The true PA ACLR performance should be made using an ACLR measurement that is compliant to wireless signal standard test requirements. For standards based ACLR, use the ACLR test designs in wireless library examples or schematic templates.

This test bench includes a DSP section, an RF modulator, RF output source resistance, RF DUT connection, and DSP measurement blocks, as illustrated in the following figure. The generated test signal is sent to the DUT.

**RF PAE, EVM, ACLR Test Bench Block Diagram**

<span id="page-11-0"></span>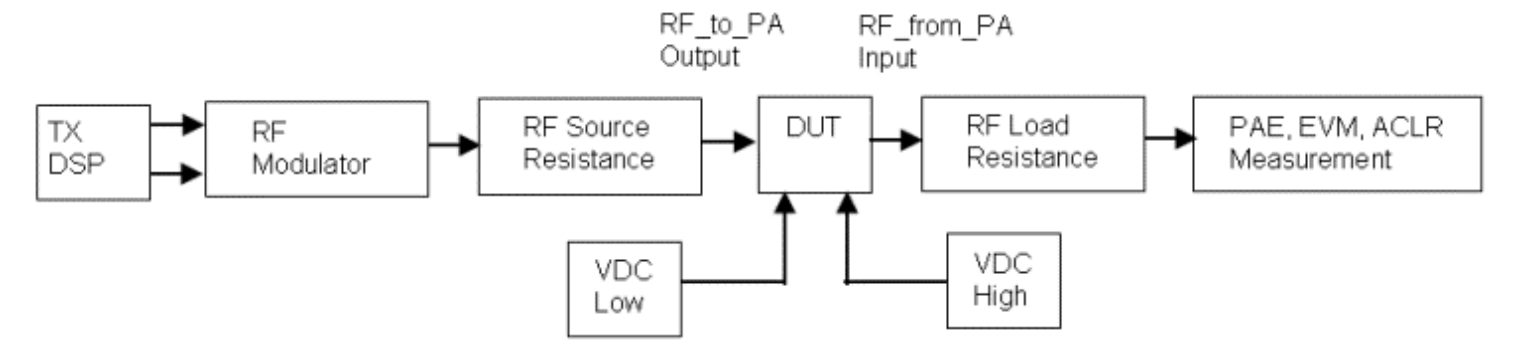

The RF\_PAE\_EVM\_ACLR design is setup so that the user can easily switch the test signal from one type to another. The signal source is represented by the combined TX DSP, RF Modulator, RF Source Resistance sections in the above block diagram.

### **Test Bench Basics**

A template is provided for this test bench.

**RF Power Amplifier PAE, EVM and ACLR Test Bench**

PAE. EVM. ACLR

Measurement Information

PAE\_EVM\_ACLR\_Information

Information

# <span id="page-12-0"></span>**RF Power Amplifier Test Bench**

This design provides simplified RF Power Amplifier measurements for:

- Power Added Efficiency (PAE).
- Adjacent Channel Leakage Ratio (ACLR), and
- Error Vector Magnitude (EVM)

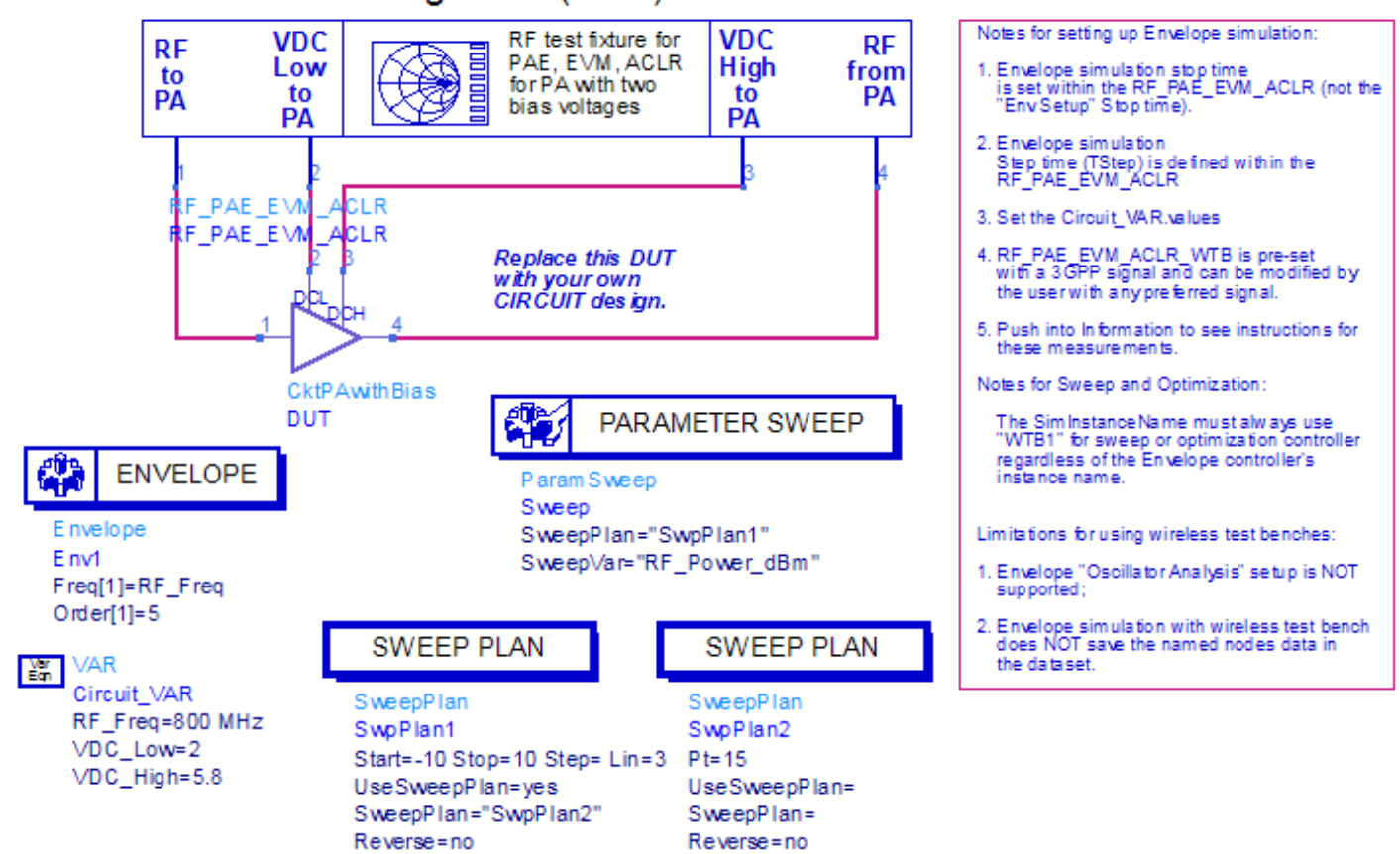

To access the template:

- *1.* In an Analog/RF schematic window select *Insert > Template.*
- 2. In the *Insert > Template* dialog box, choose *RF\_PAE\_EVM\_ACLR\_test*, click *OK*; click left to place the template in the schematic window.

The basics for using the test bench are:

- Connect to an RF DUT that is suitable for this test bench.
- Configure SweepPlans to define a power sweep. You can add more SweepPlan controllers as needed.
- Set the Circuit VAR value for: RF Freq.
- Run the simulation and view Data Display page for your measurement.

 $\bullet$ **Note**

The default values work with the DUT provided. Set the values based on your DUT requirements.

# **Test Bench Details**

<span id="page-13-0"></span>The following sections provide details for setting up a test bench, setting measurement parameters for more control of the test bench, and simulation measurement displays.

*D* Note

This test bench is not designed for use with other parameter sweeps, optimizations or other controllers. Such usage will result in warning messages against its internal MeasEqns. These warning messages do not prevent the simulation. However, the data display template is not usable with the resultant data.

Test bench setup is detailed here.

1. Replace the DUT (CktPAwithBias is provided with this template) with an RF DUT that is suitable for this test bench.

For information regarding using certain types of DUTs, see *RF DUT Limitations for RF Power Amplifier Test Benches* (rfpwrampwtb).

- 2. Set the Circuit VAR values
	- RF Freq defines the RF frequency for the signal input to the RF DUT and signal output from the RF DUT.
	- VDC Low is the low bias voltage for the RF DUT.
	- VDC\_High is the high bias voltage for the RF DUT.
	- SweepPlans are used to define a power sweep for the RF signal input to the DUT so that the measurements can be observed as a function of the DUT input power.
- 3. More control of the test bench can be achieved by customizing the signal source. For details refer to *Customizing the Signal Source* (rfpwrampwtb).

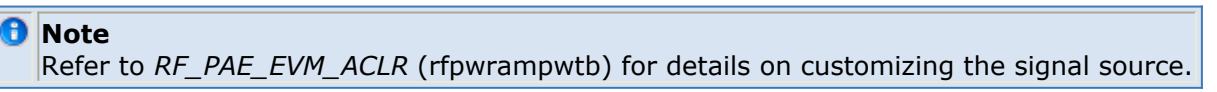

*4.* The RF modulator (shown in the block diagram in *RF PAE Wireless Test Bench Block Diagram* (adswtb3g)) uses RF\_Freq and the swept power. RF output (and input to the RF DUT) is at the frequency specified (RF Freq), with 50 ohm source resistance and with power delivered into a matched load.

Note that the RF\_from\_PA point of the test bench provides a resistive load to the RF DUT fixed at 50 ohms.

The RF\_from\_PA signal contains linear and nonlinear signal distortions and time delays associated with the RF DUT input to output characteristics.

- 5. More control of Circuit Envelope analysis can be achieved by setting Envelope controller parameters. Setting these simulation options is described in *Setting Circuit Envelope Analysis Parameters* (adswtbsim). However, Circuit Envelope settings for Fast Cosim are not intended for use with PAE measurements.
- 6. After running a simulation, results will appear in a Data Display window for the measurement. *Simulation Measurement Displays* (rfpwrampwtb) describes results for each measurement. For general WTB Data Display details refer to *Viewing WTB Analysis Results* (adswtbsim).

# **RF\_PAE\_EVM\_ACLR**

This section provides information for the measurement.

<span id="page-14-0"></span>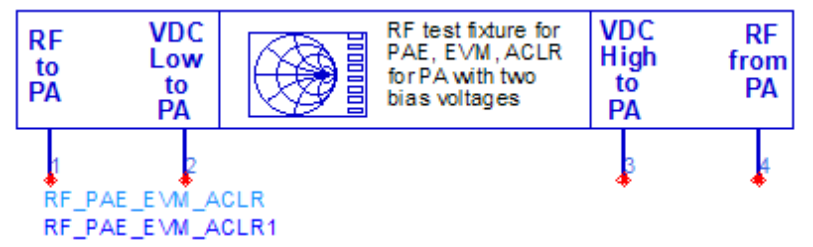

### **Description** RF Power Amplifier PAE, EVM, and ACLR test

#### **Pin Inputs**

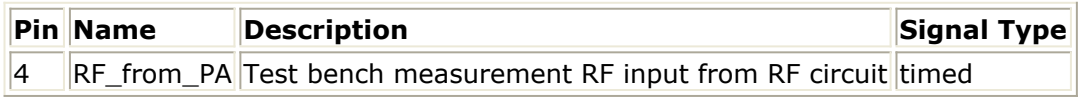

#### **Pin Outputs**

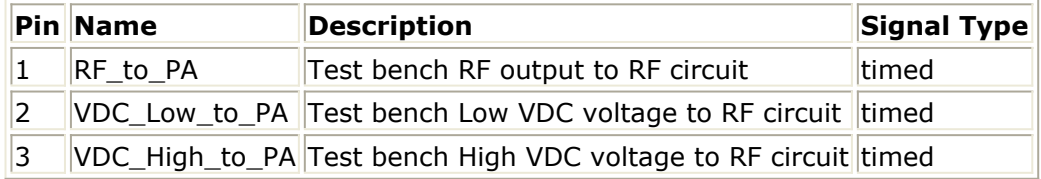

## **Customizing the Signal Source**

More control of the test bench can be achieved by customizing the signal source.

*D* Note For *required* parameter information, see *Set the Required Parameters* (rfpwrampwtb).

The following figure shows the RF\_PAE\_EVM\_ACLR schematic design.

# <span id="page-15-0"></span>**RF Power Amplifier Test**

This design provides simplified RF Power Amplifier measurements for:

- Power Added Efficiency (PAE).
- Adjacent Channel Leakage Ratio (ACLR), and
- Error Vector Magnitude (EVM)

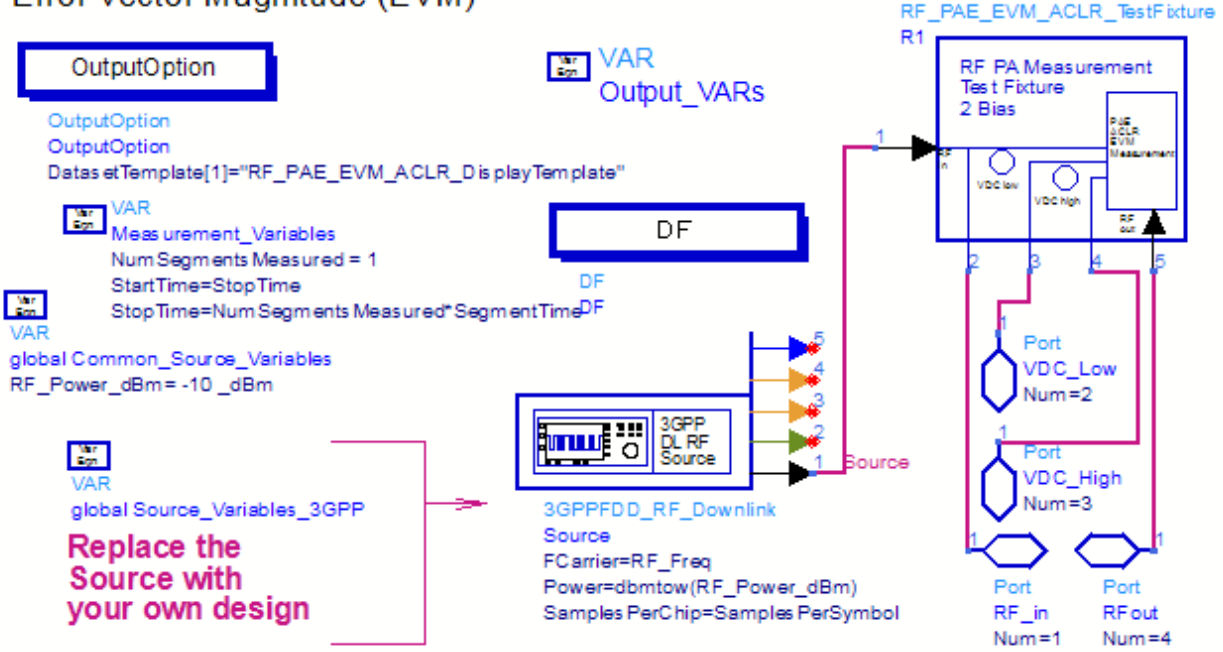

### **Description** RF\_PAE\_EVM\_ACLR schematic design

Replace the Source instance and define the Source\_Variables according to your needs. As a minimum, these Source Variables must be defined:

- TStep (the simulation time step),
- SamplesPerSymbol (number of samples per symbol for EVM measurement),
- SegmentTime (the signal segment time interval for defining the stop time),
- SymbolRate (the signal symbol rate for EVM measurement),
- ACLR MeasurementBW (the frequency bandwidth for the ACLR measurement),
- ACLR ChannelSpacing (the frequency spacing between signal channels for ACLR measurement), and
- ACLR ResBW (the spectrum resolution bandwidth for ACLR measurement).

## **Simulation Measurement Displays**

After running the simulation, results are displayed in the Data Display pages for each measurement activated.

#### **D** Note

Measurement results from a wireless test bench have associated names that can be used in Data Display Expressions. For more information, refer to *Measurement Results for Expressions for RF Power Amplifier Test Benches* (rfpwrampwtb).

The following figure shows results for the default settings and DUT.

#### **PAE, EVM and ACLR Measurement Results**

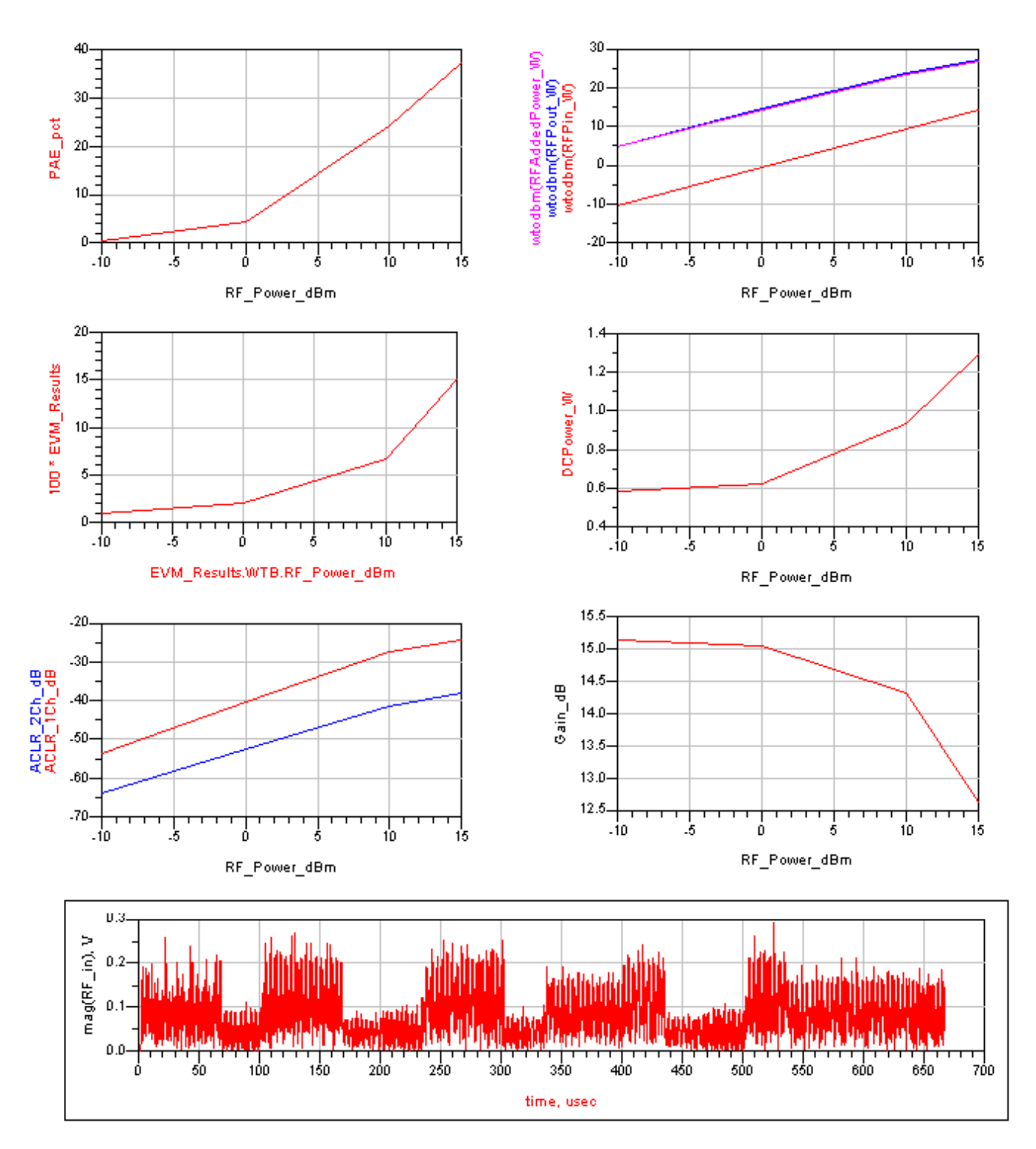

### <span id="page-17-0"></span>**References**

*Setting up a Wireless Test Bench Model* (adswtbsim) explains how to use test bench windows and dialogs to perform analysis tasks.

*Setting Circuit Envelope Analysis Parameters* (adswtbsim) explains how to set up circuit envelope analysis parameters such as convergence criteria, solver selection, and initial guess.